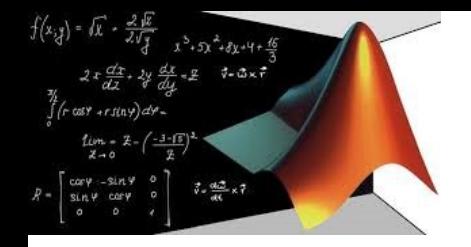

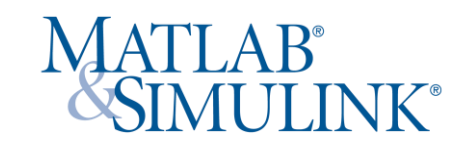

# Presentazione del deep learning con Intelligenza artificiale (IA) e dell'internet of things (IoT) per gli studenti di ingegneria del primo anno mediante software MATLAB

Matlab è il software più idoneo per accompagnare gli studenti del corso di Ingegneria Elettrica per la e-mobility nel raggiungere i propri ambiziosi traguardi

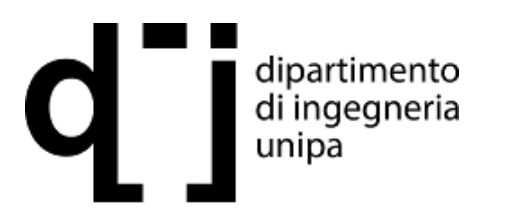

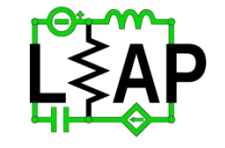

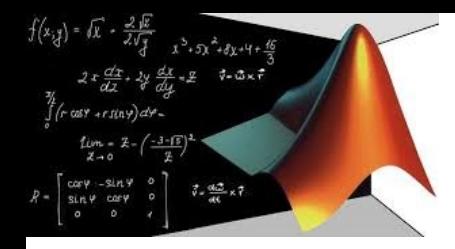

## Motivazione

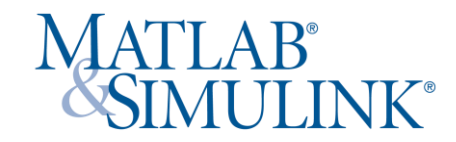

Un recente sondaggio dell'American Society of Engineering Education Corporate ha evidenziato due aree in cui i laureati in ingegneria non sono adeguatamente preparati per soddisfare le esigenze del settore: intelligenza artificiale (AI) e Internet of Things (IoT).

<https://workforcesummit.asee.org/student-survey>

Nel corso di ingegneria elettrica per la e-mobility, seguendo l'esempio della Ira A. Fulton Schools of Engineering dell'Arizona State University, stiamo adottando misure per colmare questa lacuna di competenze introducendo gli studenti di ingegneria ai concetti di intelligenza artificiale e IoT all'inizio della loro carriera universitaria.

Nello specifico, si è aggiunto questo nuovo modulo di apprendimento per gli studenti del primo anno, con esercizi pratici di intelligenza artificiale e IoT utilizzando MATLAB®.

In questi esercizi, gli studenti eseguono la classificazione delle immagini con una rete di deep learning e quindi inviano i risultati delle loro classificazioni alla piattaforma di analisi ThingSpeak™ IoT per l'aggregazione e l'analisi. Il modulo non richiede alcuna precedente esperienza di programmazione in MATLAB di Intelligenza artificialo o Internet of Things e nessun hardware aggiuntivo; gli studenti utilizzano i propri laptop, tablet e webcam.

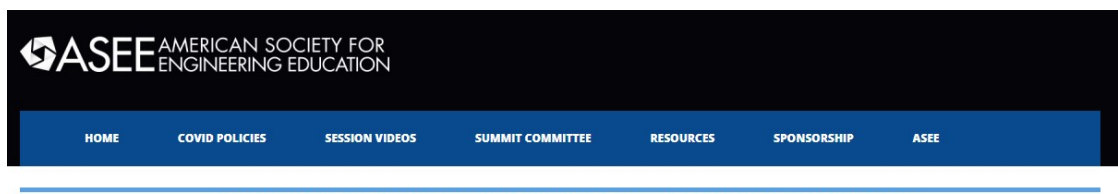

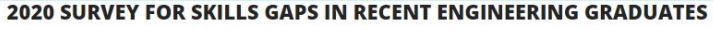

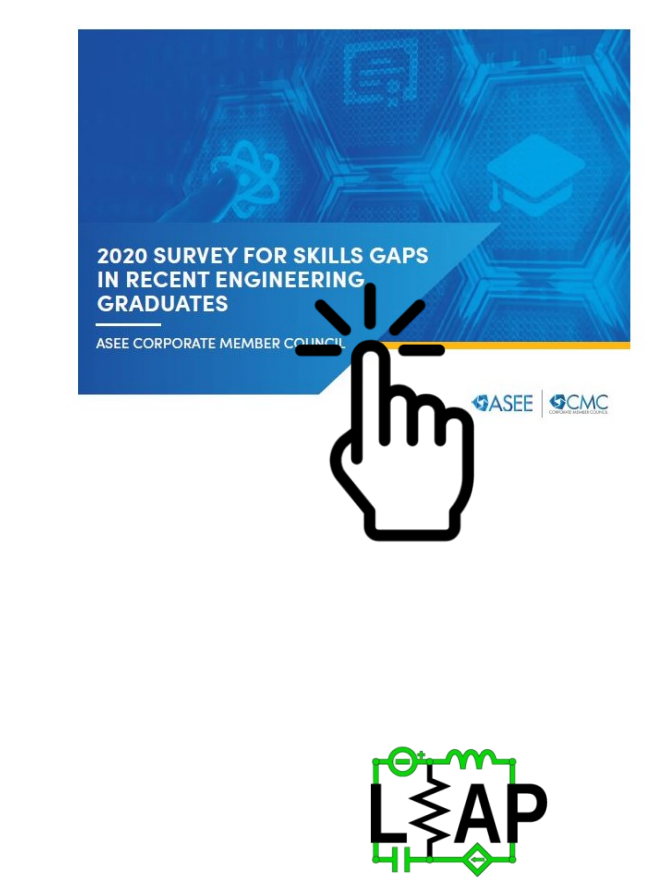

dipartimento di ingegneria unipa

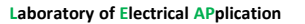

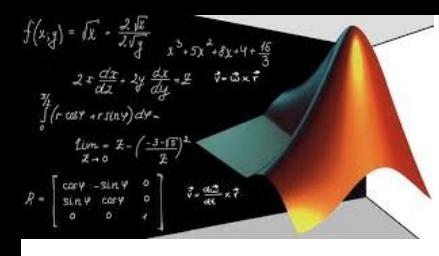

Motivazione

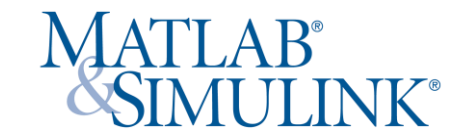

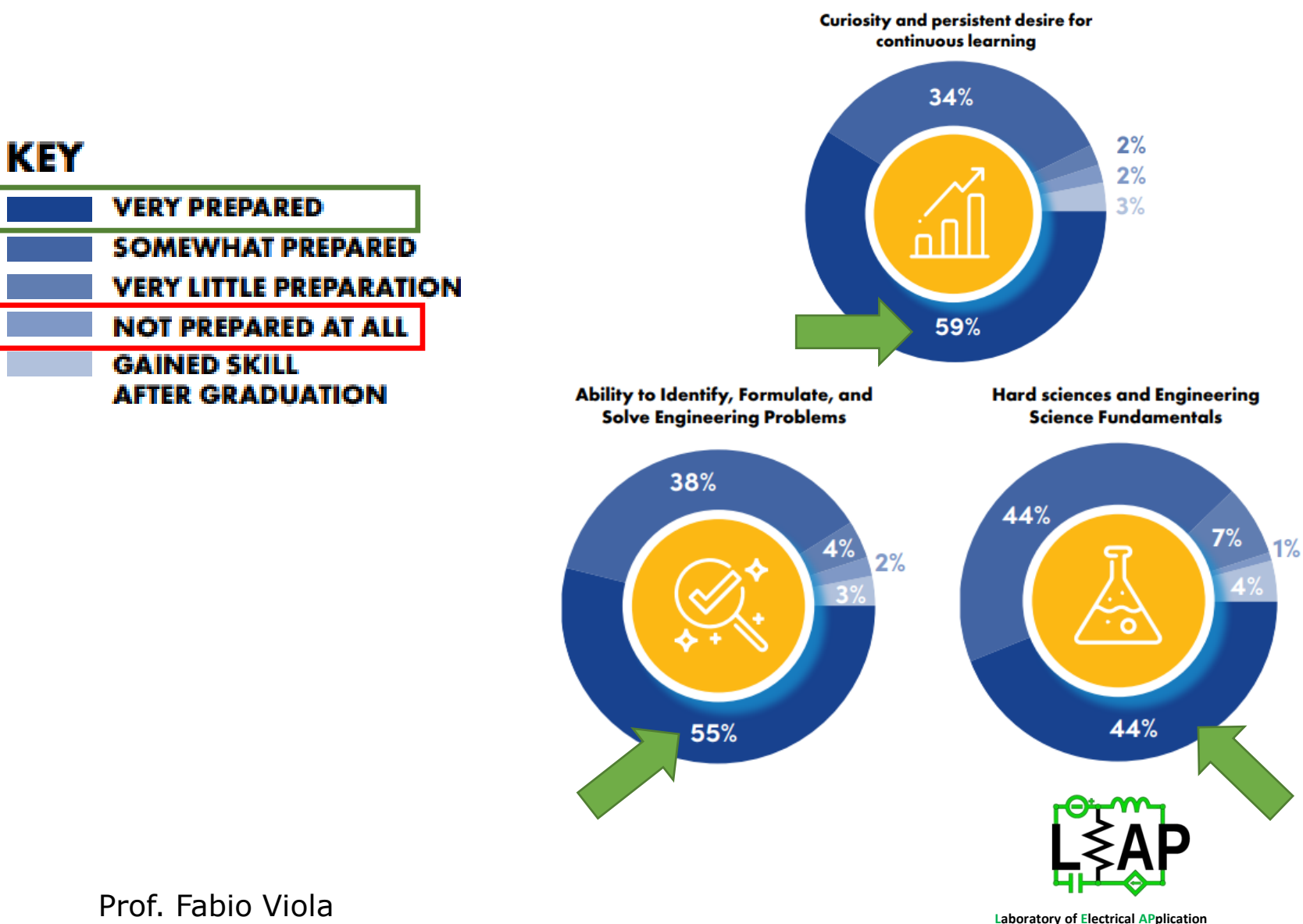

**Artificial Intelligence** 

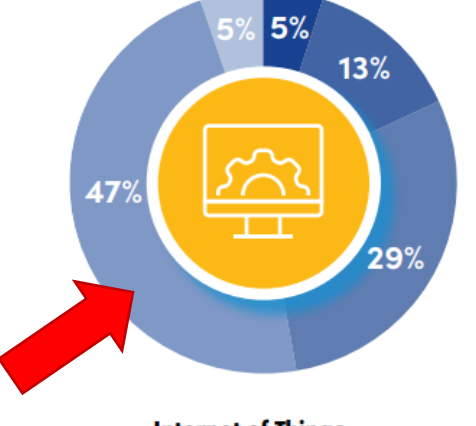

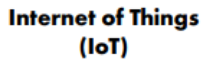

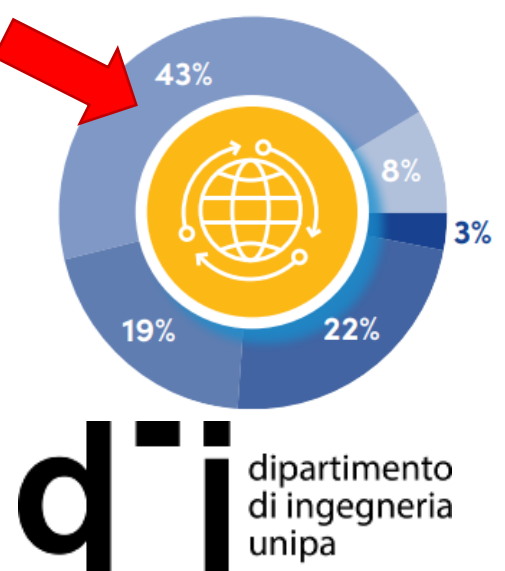

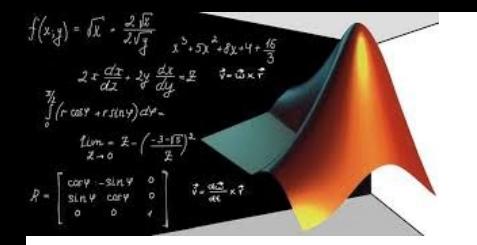

# Motivazione

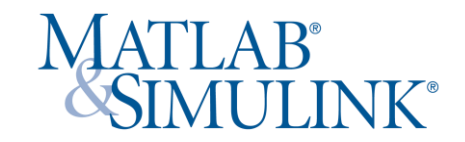

Introduzione alla programmazione Matlab è un corso fortemente consigliato per gli studenti di ingegneria elettrica per la e-mobility.

Il modulo AI e IoT può essere completato in un'unica lezione, ma i suoi esercizi forniscono anche un'introduzione pratica significativa all'intelligenza artificiale e all'IoT, due concetti che gli studenti potrebbero altrimenti non vedere fino ad anni dopo nel loro curriculum. Gli studenti devono sapere che tutte le discipline ingegneristiche in futuro, comprese quelle meccaniche, aerospaziali, chimiche ma specialmente elettriche, incorporeranno sempre più tecniche di apprendimento automatico e intelligenza artificiale, comprese le tecniche che apprendono in questo corso.

Propedeutico a questo corso è il corso di introduzione a Matlab:

utilizzo di [Matlab](https://www.unipa.it/dipartimenti/ingegneria/cds/ingegneriaelettricaperlaemobility2224/altre-attivit/) (livello base) 1 CFU

Brevi lezioni sull'utilizzo della barra di comando, degli script e delle funzioni per problemi di ingegneria elettrica

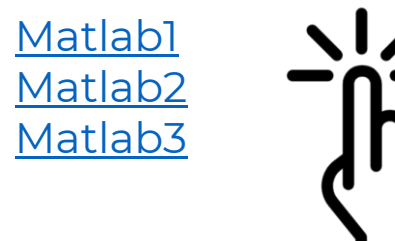

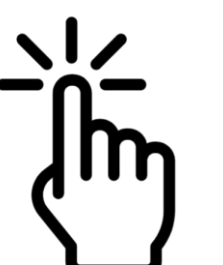

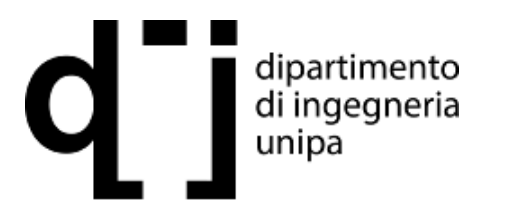

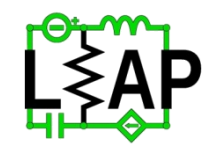

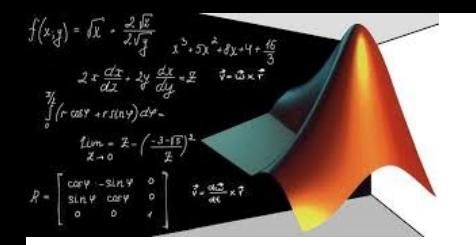

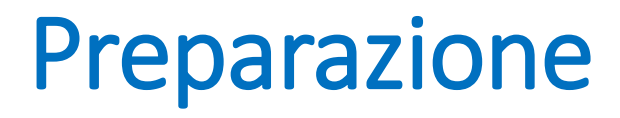

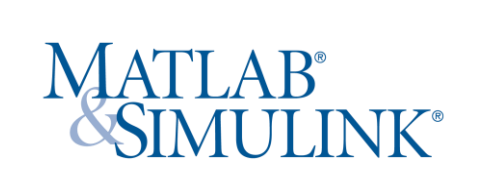

Una volta che gli studenti hanno una conoscenza di base dei comandi e degli script MATLAB, sono pronti per il modulo di deep learning e IoT.

Sono richiesti:

- 1) un laptop o un tablet con una fotocamera:
- 2) alcuni oggetti, come la frutta, occhiali, bicchieri, da classificare durante il primo esercizio del modulo;
- 3) L'utilizzo di Matlab Online, che non richiede download o installazione.

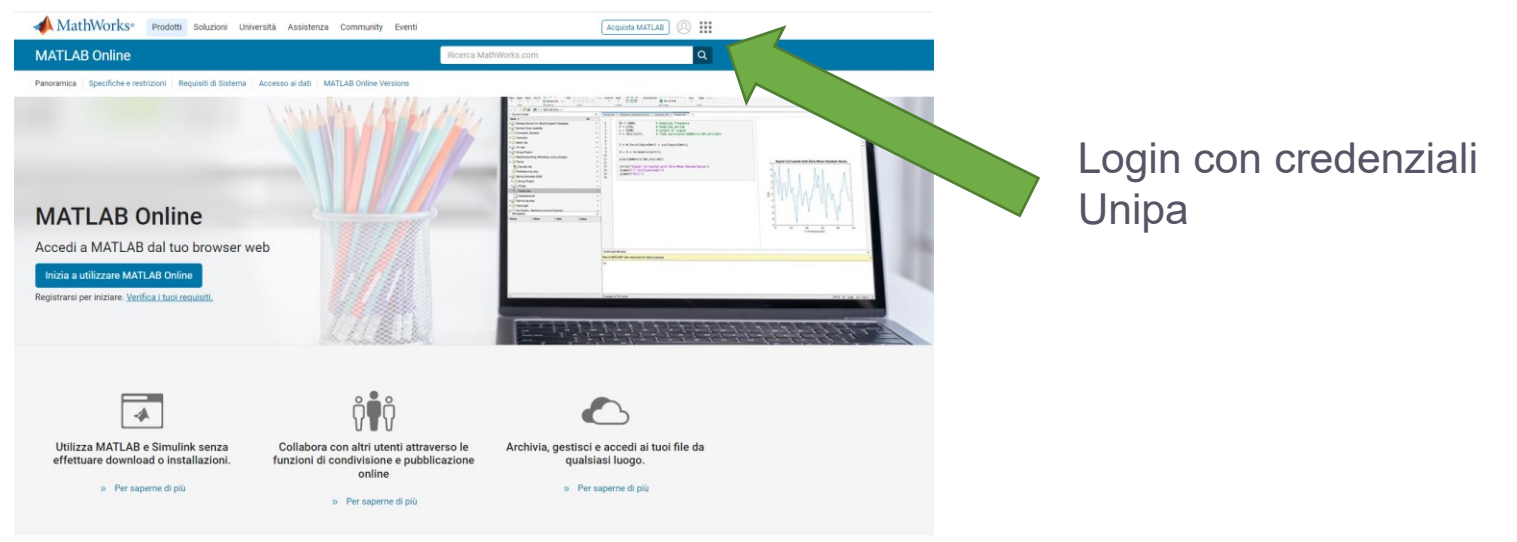

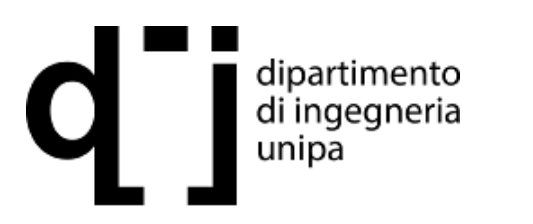

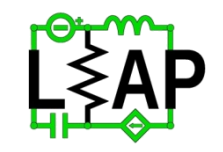

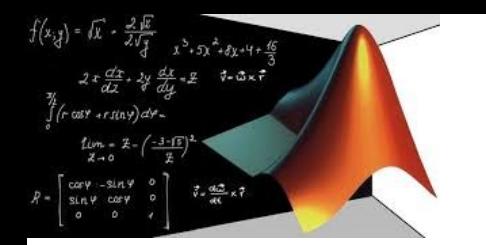

# Programmi

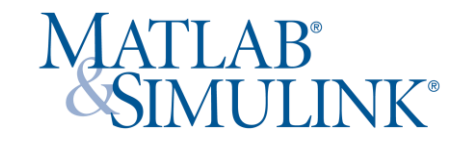

Saranno sviluppati tre semplici script che dovranno collezionare informazioni, trasmettere informazione ed infine elaborare le informazioni. Lo script1 si basa sull'intelligenza artificiale e traduce un'immagine in un'etichetta (label). Lo script2 si basa su un software per Internet of Things e affida l'etichetta ad un Cloud indipendente dal sistema che ha acquisito l'immagine. Infine lo script3 analizza i dati del cloud

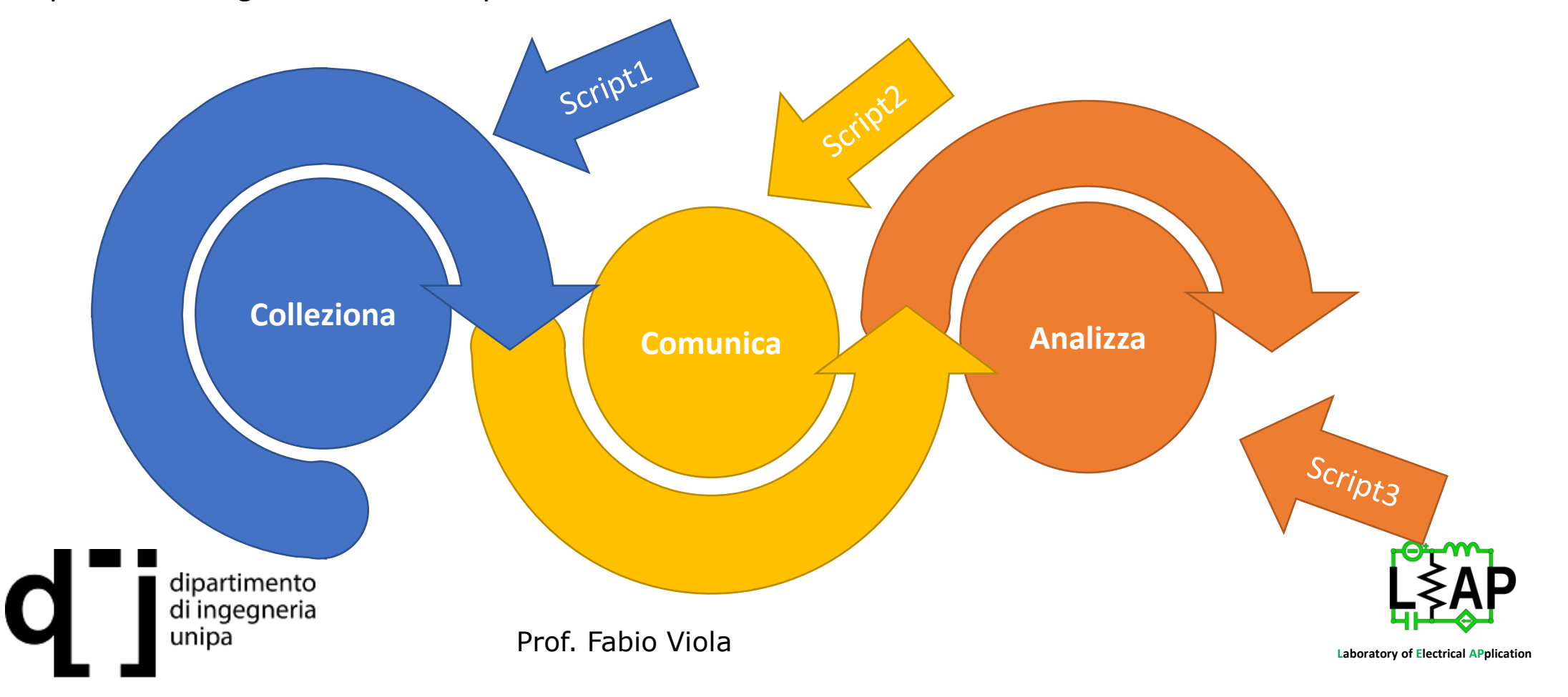

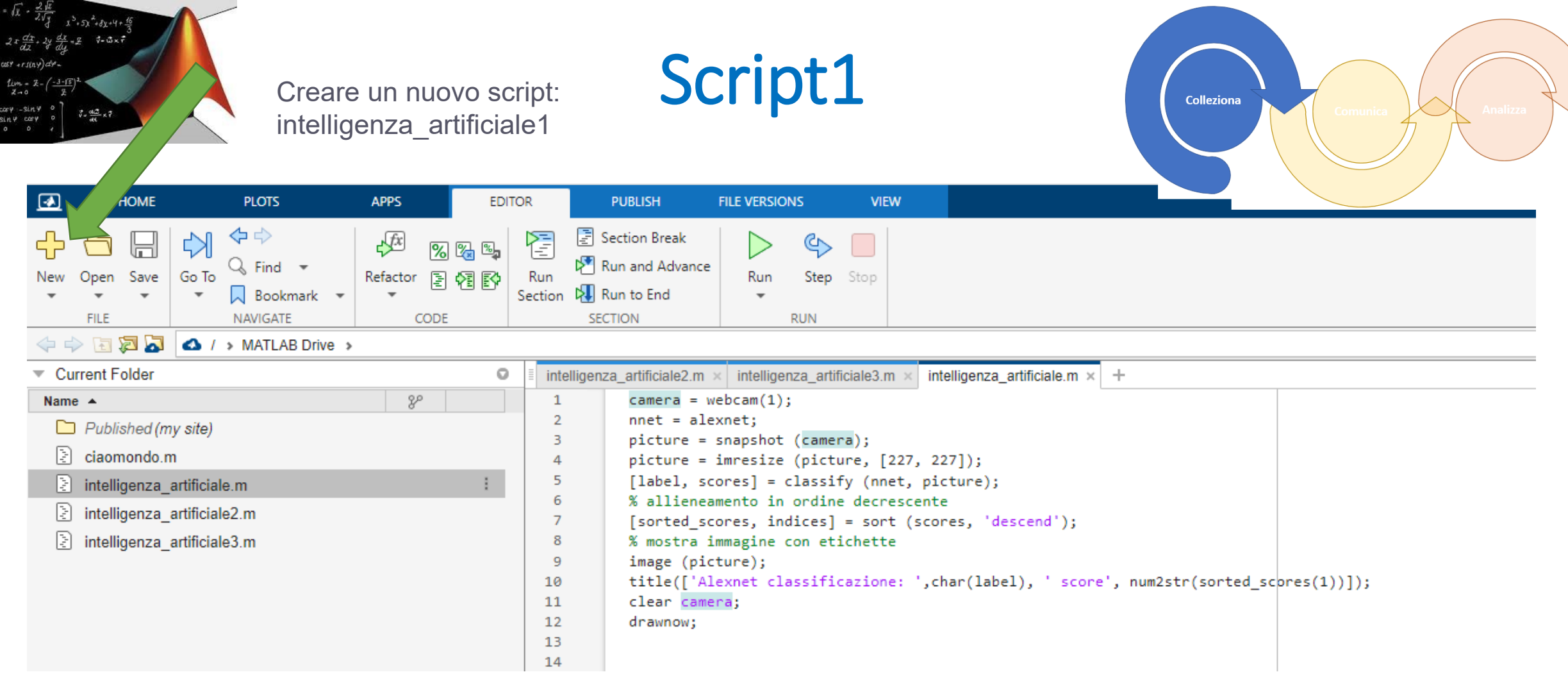

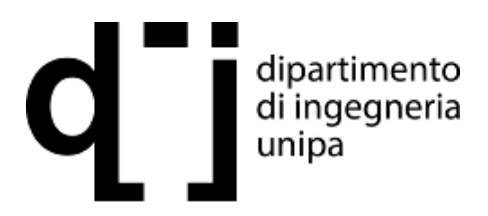

 $(\mathbf{x},\mathbf{y})$ 

 $\frac{1}{3}$ 

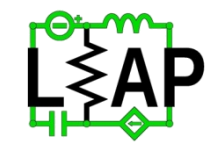

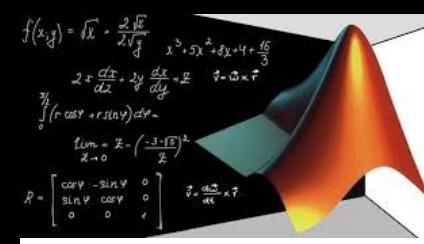

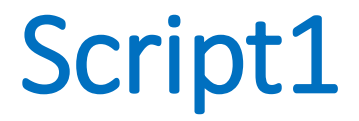

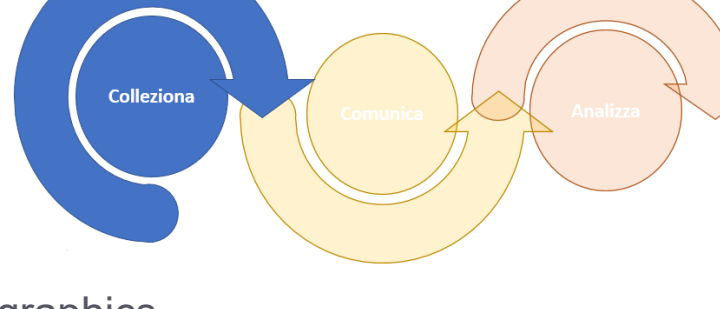

### % abilita utilizzo della webcam con Matlab

camera = webcam $(1)$ ; % fa riferimento alla AlexNet nnet = alexnet; %acquisisce un'immagine picture = snapshot (camera); %formato per il riconoscimento picture = imresize (picture, [227, 227]); %algoritmo di classificazione [label, scores] = classify (nnet, picture); % allieneamento in ordine decrescente per trovare maggiore affinità [sorted\_scores, indices] = sort (scores, 'descend'); % mostra immagine con etichette image (picture); %aggiunge titolo title(['Alexnet classificazione: ',char(label), ' score', num2str(sorted\_scores(1))]); clear camera;

drawnow;

AlexNet è un'implementazione basata su GPU (graphics processing unit) di una rete neurale convoluzionale

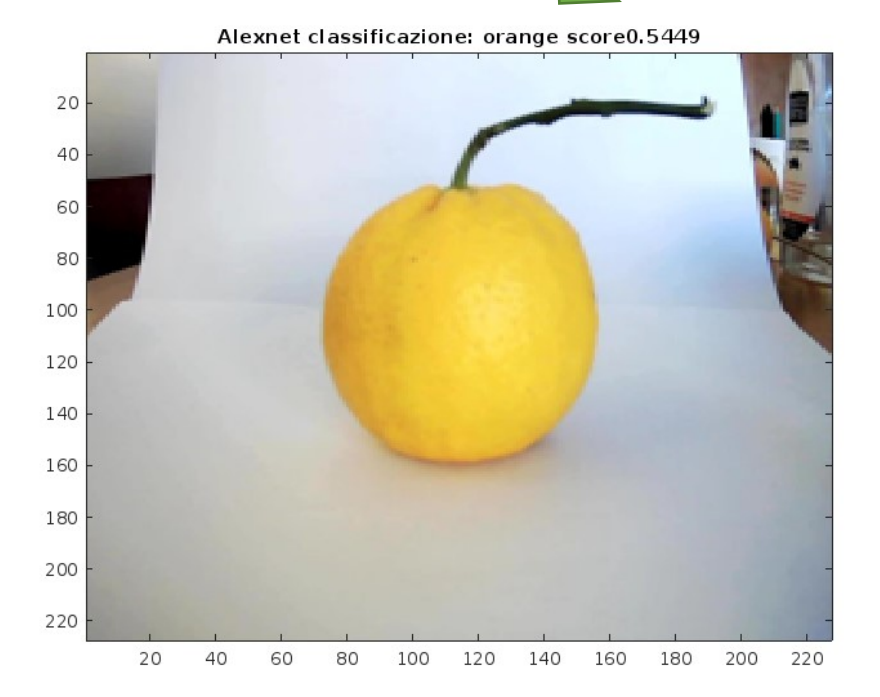

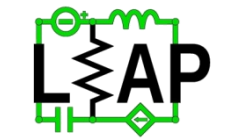

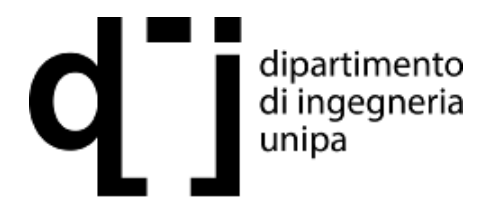

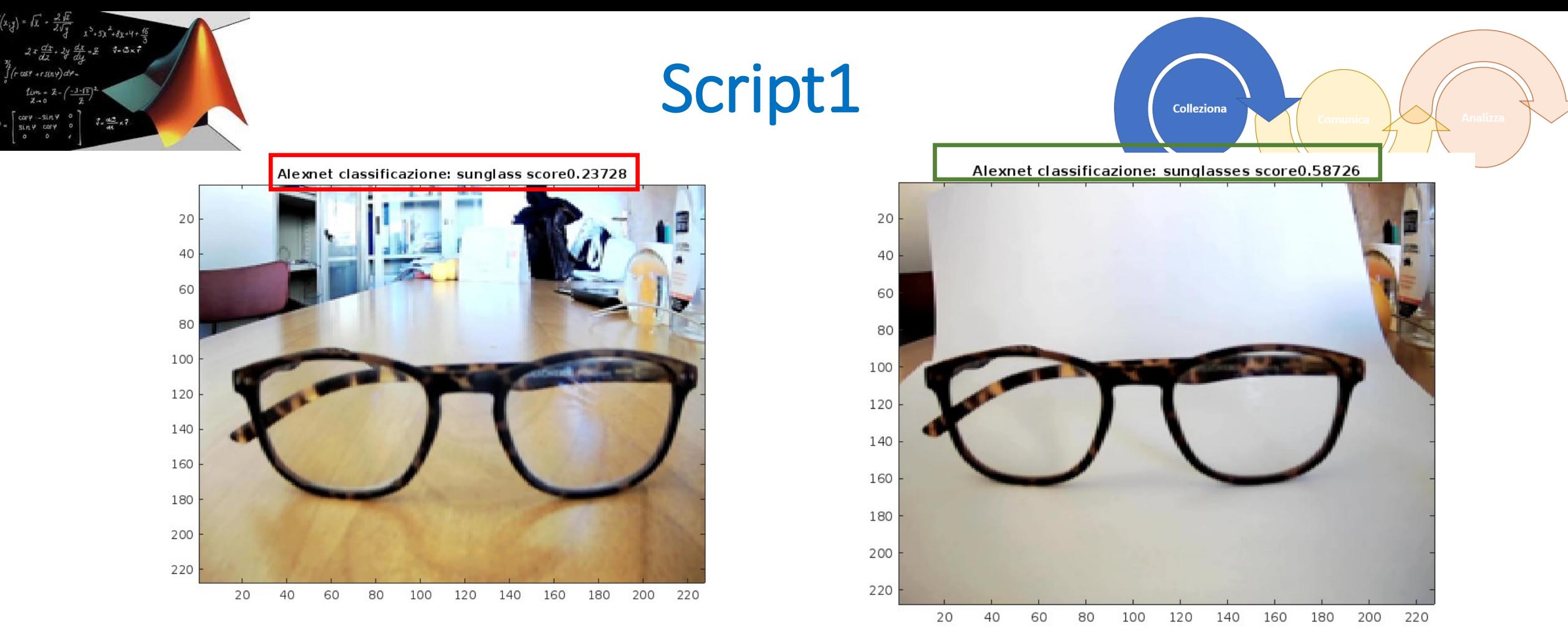

Il riconoscimento non è perfetto. Ci sono due possibili errori, il primo basato su come è costituito il database, gli occhiali da vista non sono presenti ma sono presenti gli occhiali da sole. La seconda imperfezione è dovuta al rumore, se lo sfondo è bianco gli occhiali sono riconosciuti più facilmente.

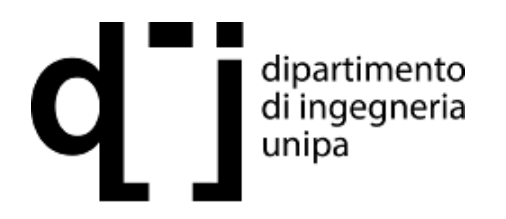

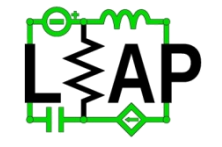

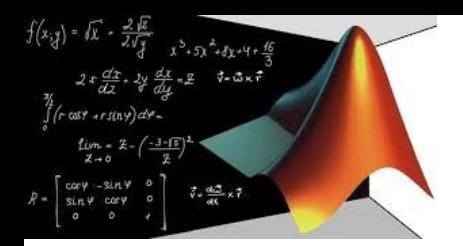

Script2

Il riconoscimento effettuato è presente solamente nel sistema in cui la foto è stata acquisita. Questo fa parte della basilare esperienza di intelligenza artificiale. Ora si vuole immaginare come collezionare differenti impressioni da parte di più operatori.

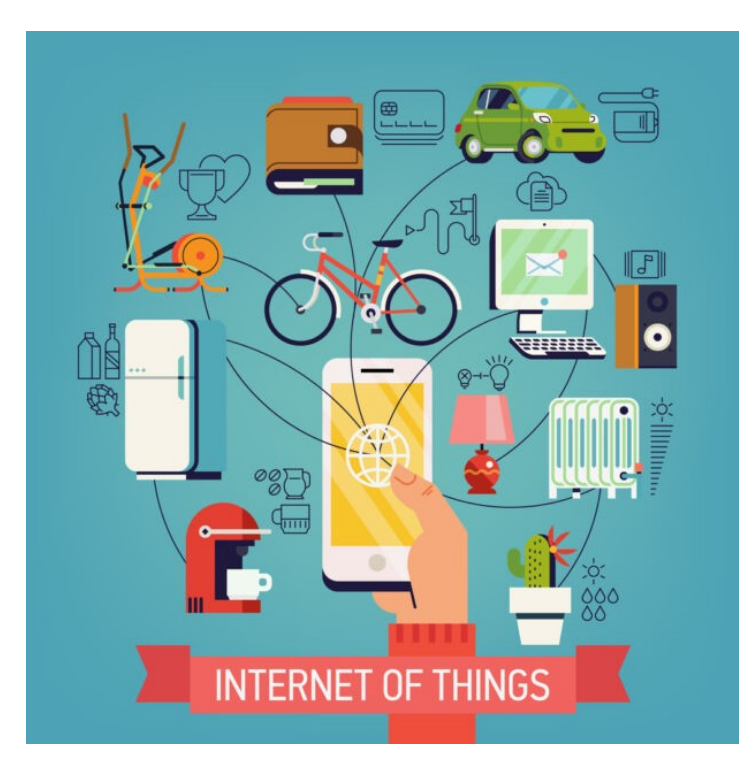

Si rende necessario utilizzare internet of things ed assegnare la valutazione in un cloud

 $\Box$  ThingSpeak<sup>®</sup>

ThingSpeak è una piattaforma per progetti IoT

Effettua la raccolta dati nel cloud con **Projects** analisi avanzata degli stessi dati utilizzando MATLAB

Per creare il proprio cloud basta effettuare l'accesso con le credenziali di Matlab

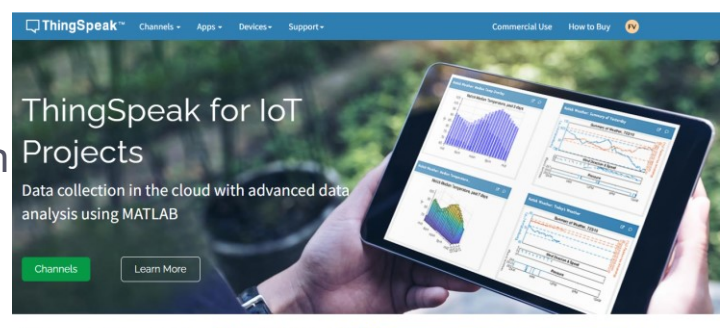

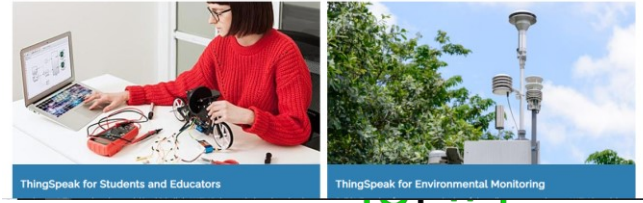

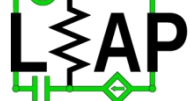

Comunica

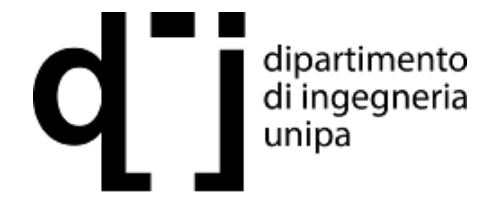

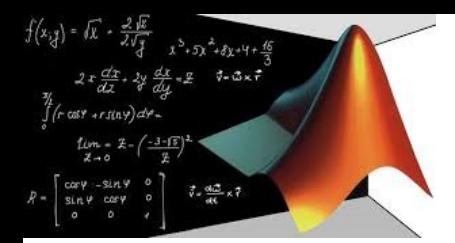

unipa

Script2

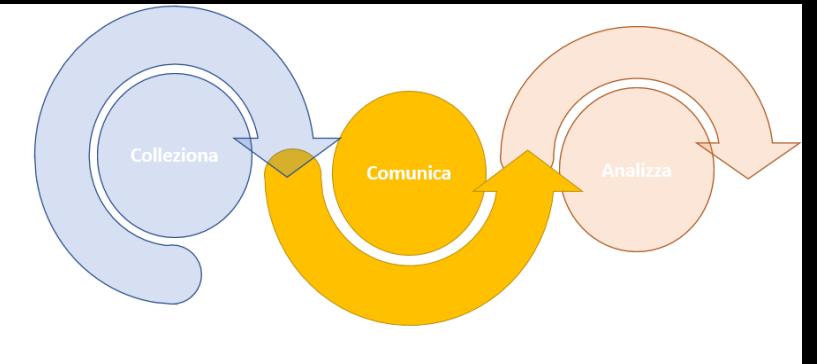

### Questa parte serve per realizzare progetti propri, e può essere saltata per il momento

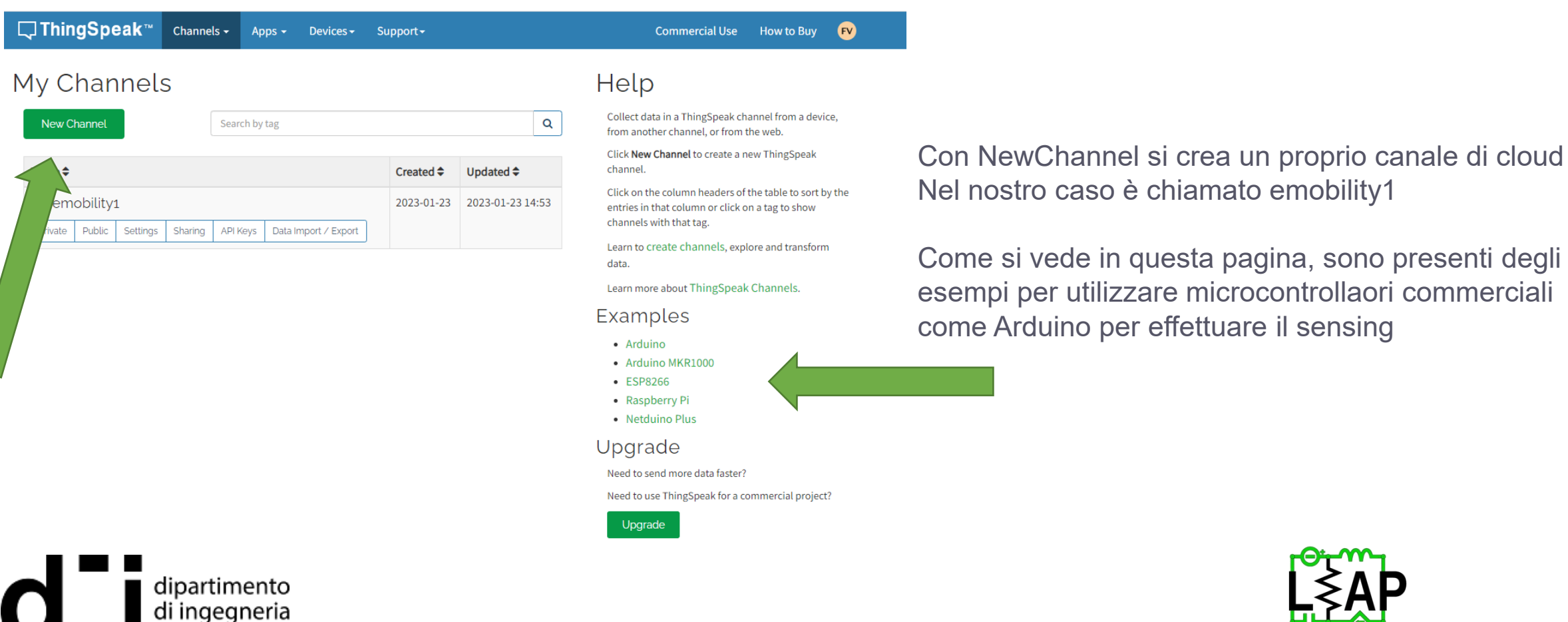

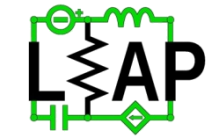

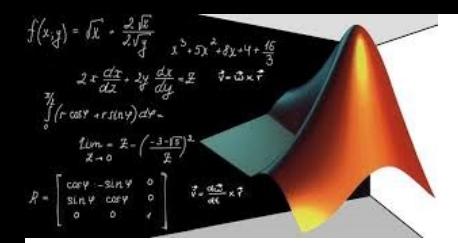

Script2

Questa parte serve per realizzare progetti propri, e può essere saltata per il momento

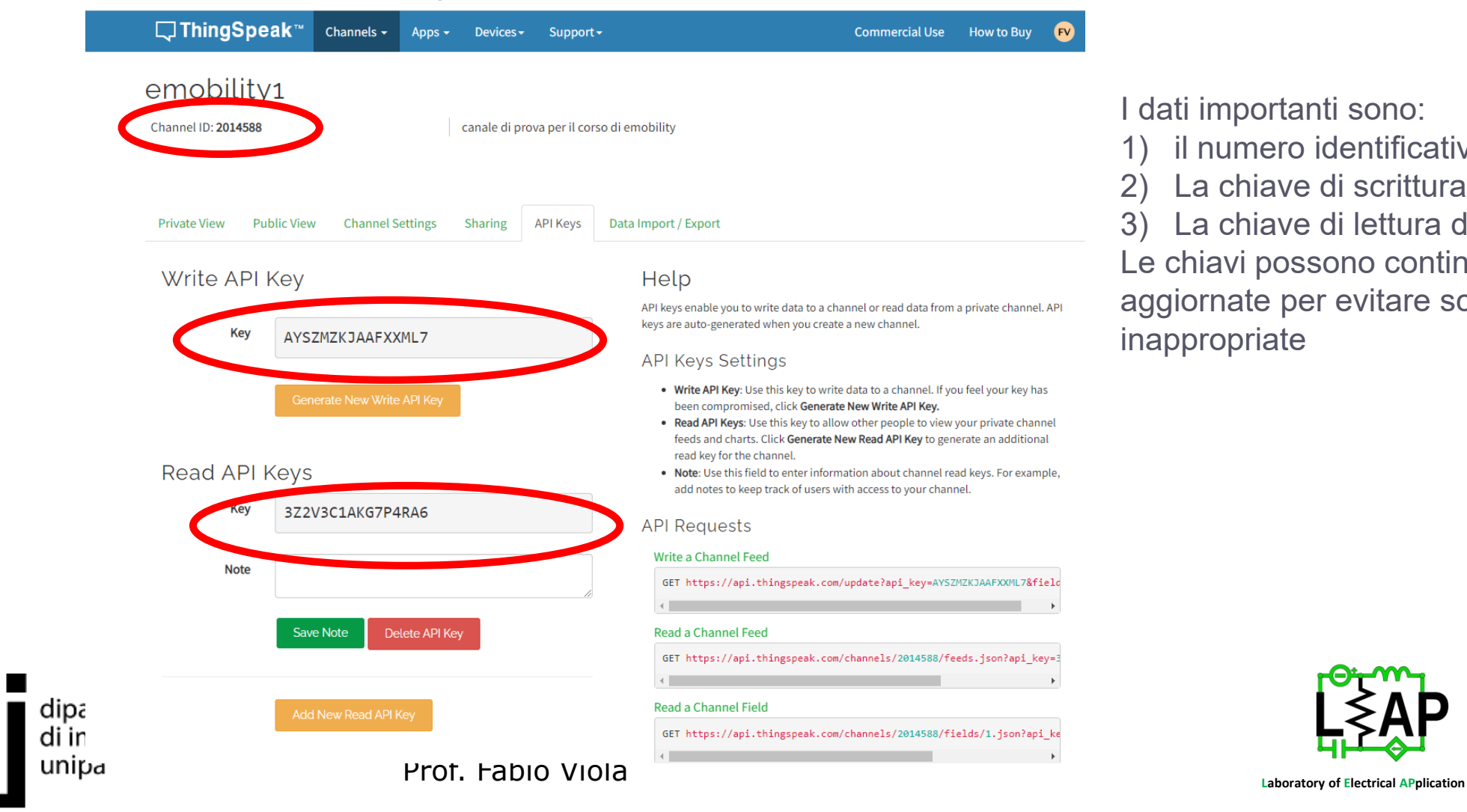

I dati importanti sono:

- 1) il numero identificativo del canale
- 2) La chiave di scrittura del canale
- 3) La chiave di lettura del canale

Le chiavi possono continuamente aggiornate per evitare scritture inappropriate

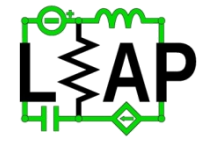

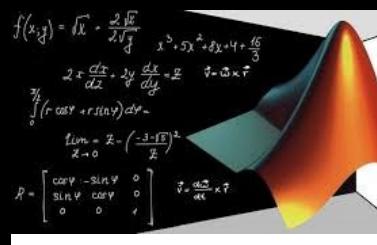

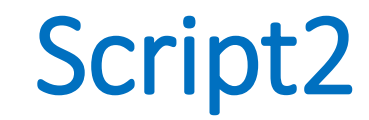

Script1

clc; camera = webcam $(1)$ ; nnet = alexnet; picture = snapshot (camera); picture = imresize (picture, [227, 227]); [label, scores] = classify (nnet, picture); %label % allieneamento in ordine decrescente [sorted\_scores, indices] = sort (scores, 'descend'); % mostra immagine con etichette image (picture); title(['Alexnet classificazione: ',char(label), ' score', num2str(sorted\_scores(1))]); clear camera; drawnow;

%% Aggregazione dei dati delle etichette (label) per la piattaforma IoT

### try

% modifico la tipologia di etichetta, di tipo char

lab =char(label);

% l'istruzione attuale vuole id canale, le parentesi graffe per mandare

% un dato non numerico, la chiave di scrittura

thingSpeakWrite(2014588, {lab}, 'WriteKey','AYSZMZKJAAFXXML7');

%stampo a schermo l'etichetta per vedere se è andato a buon fine lab

#### catch

pause(randi(5))

### end dipartimento di ingegneria unipa

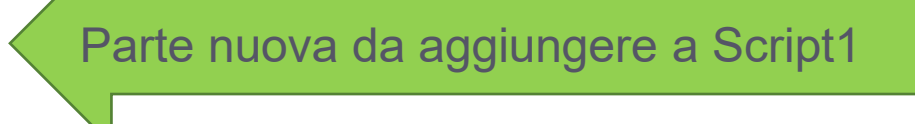

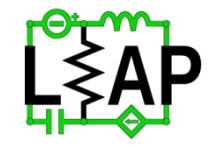

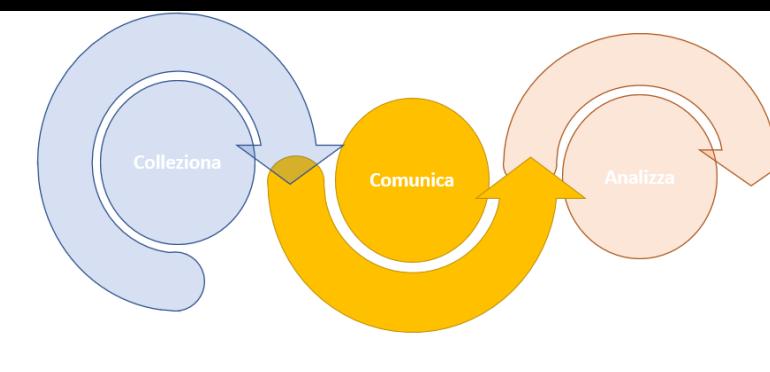

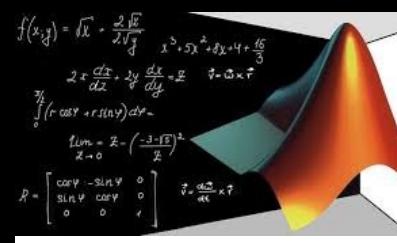

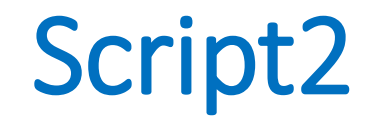

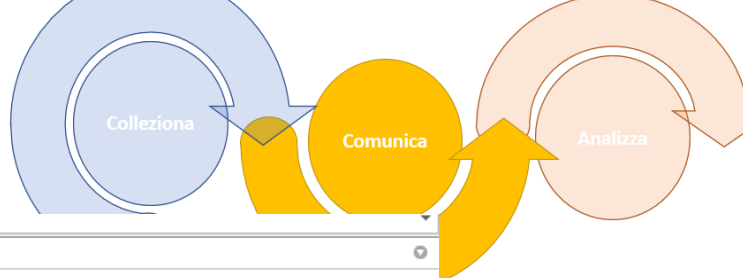

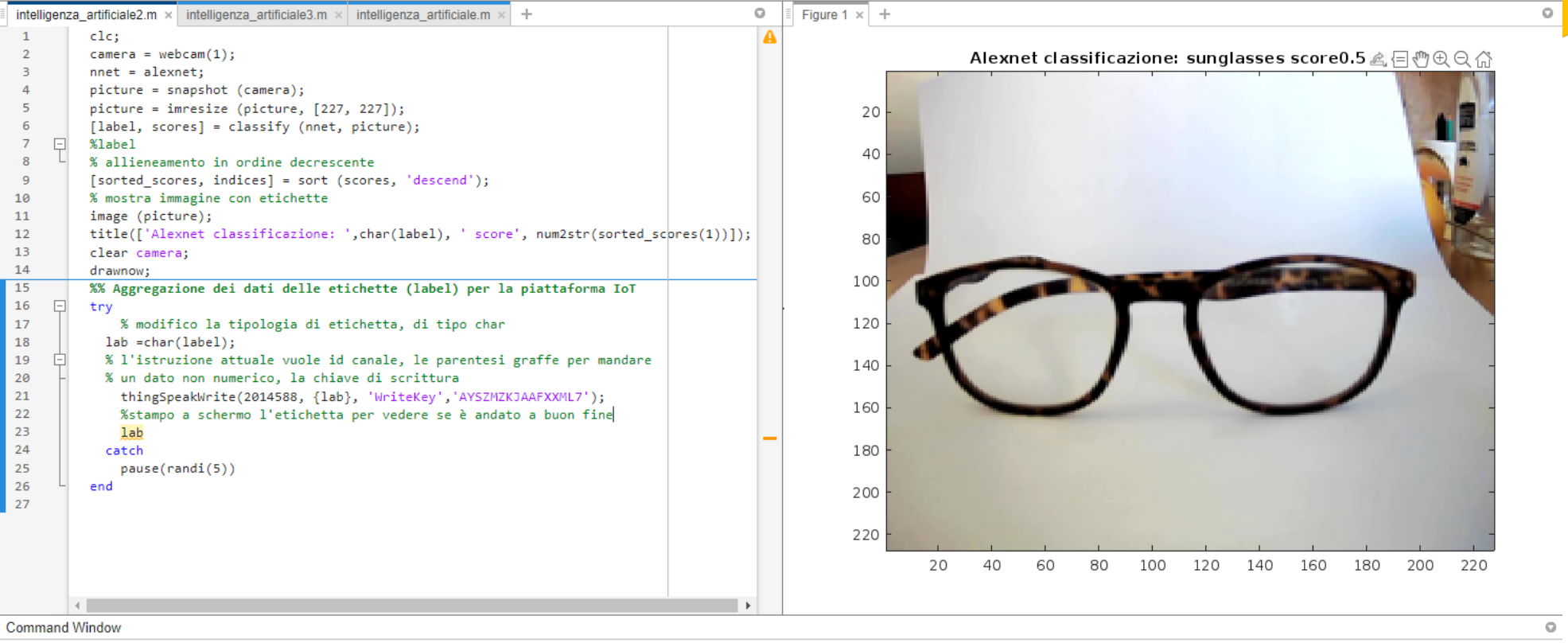

 $lab =$ 

'sunglasses'

 $\rightarrow$ 

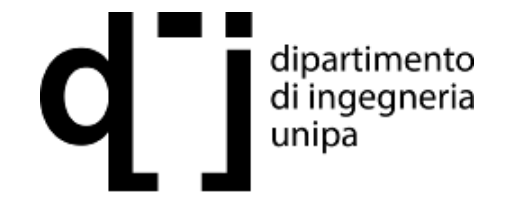

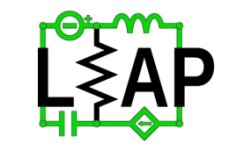

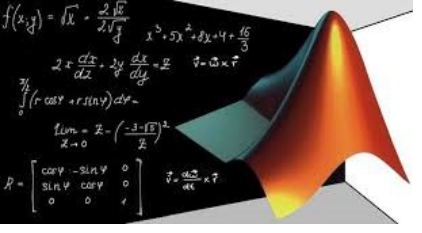

Script2

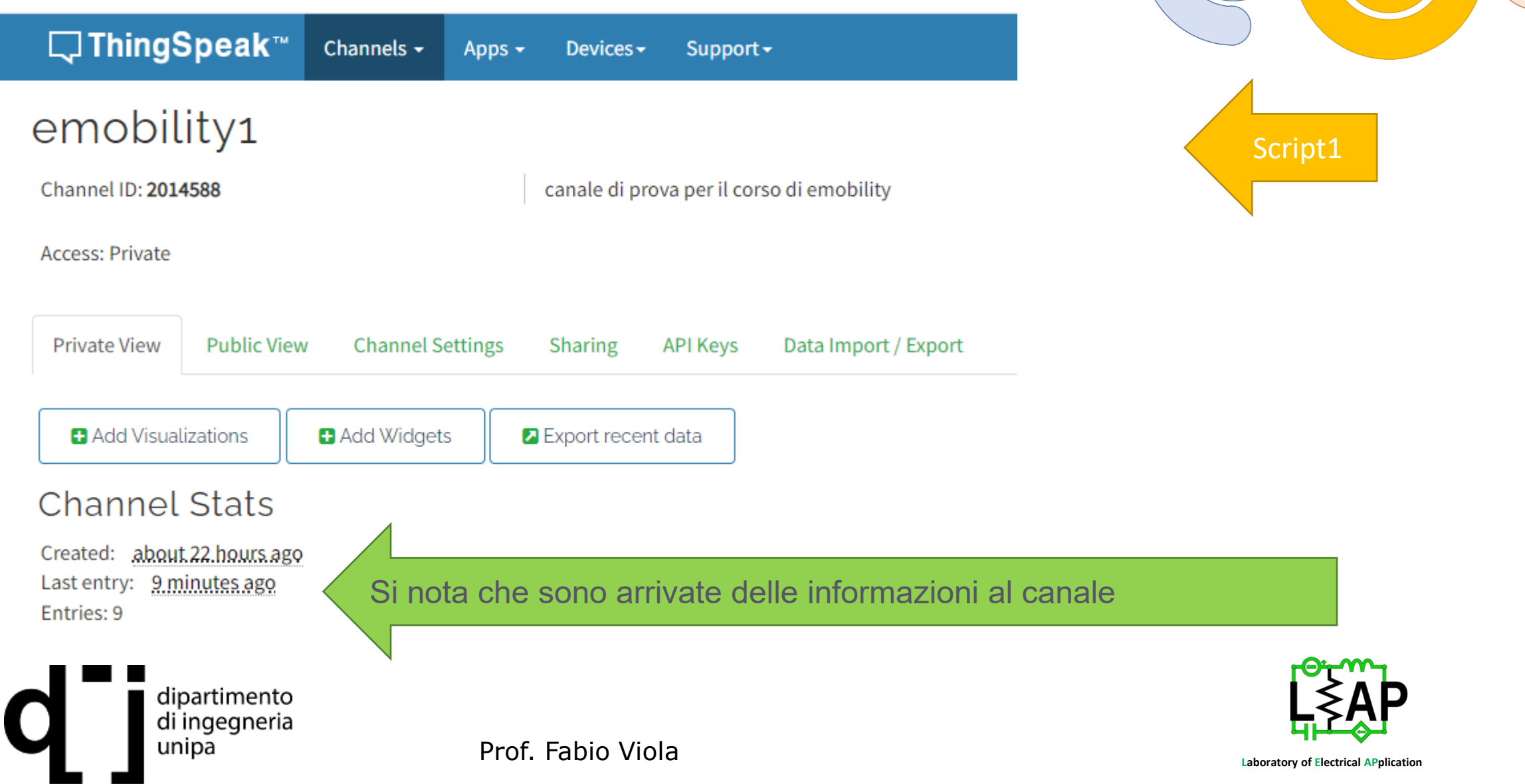

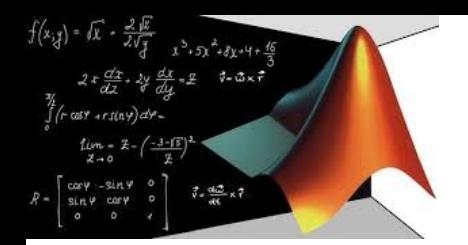

Script3

Analizza

Nel terzo esercizio, è possibile esaminare i dati raccolti ed aggregati nel canale IoT. È divertente e un po' sorprendente vedere come sono stati classificati gli oggetti di tutti.

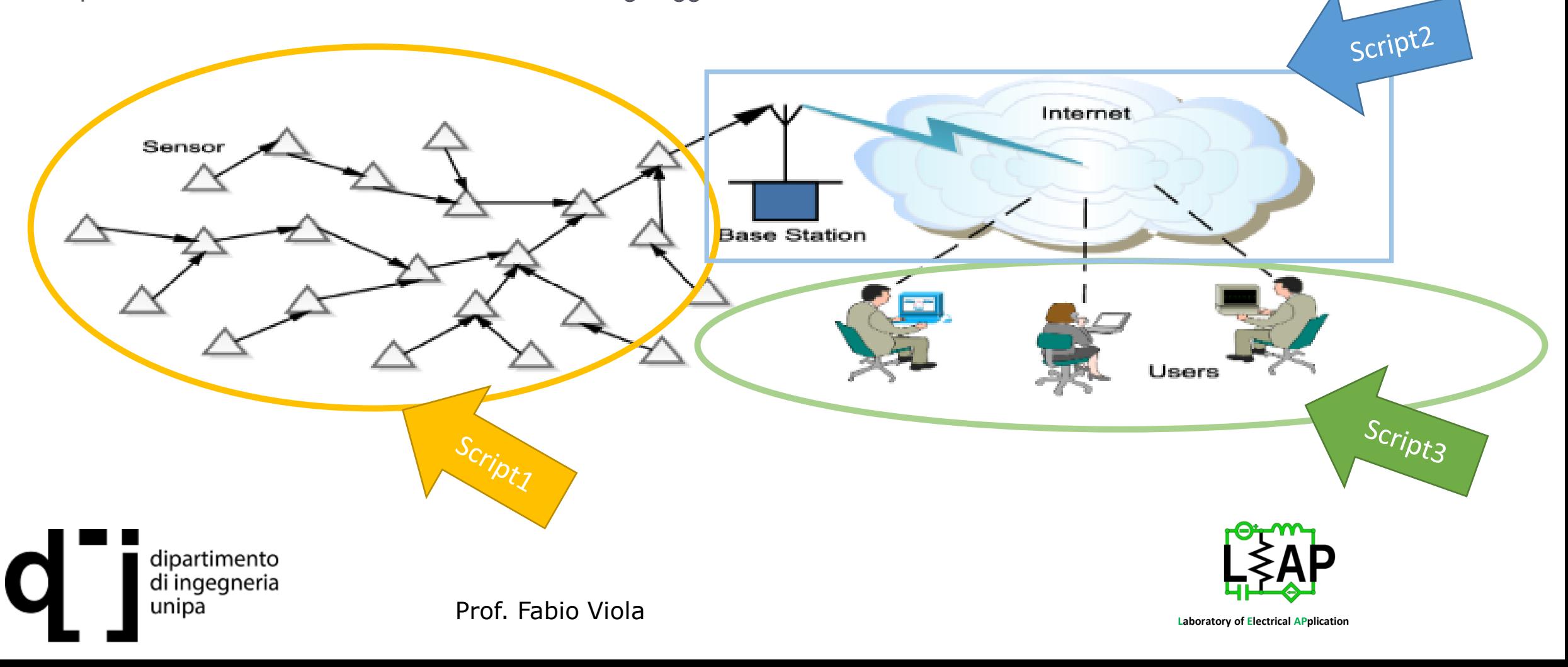

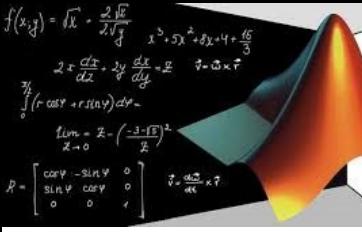

unipa

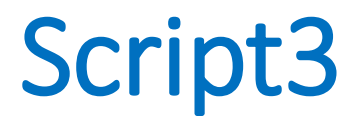

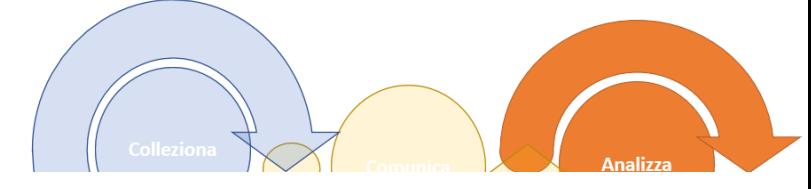

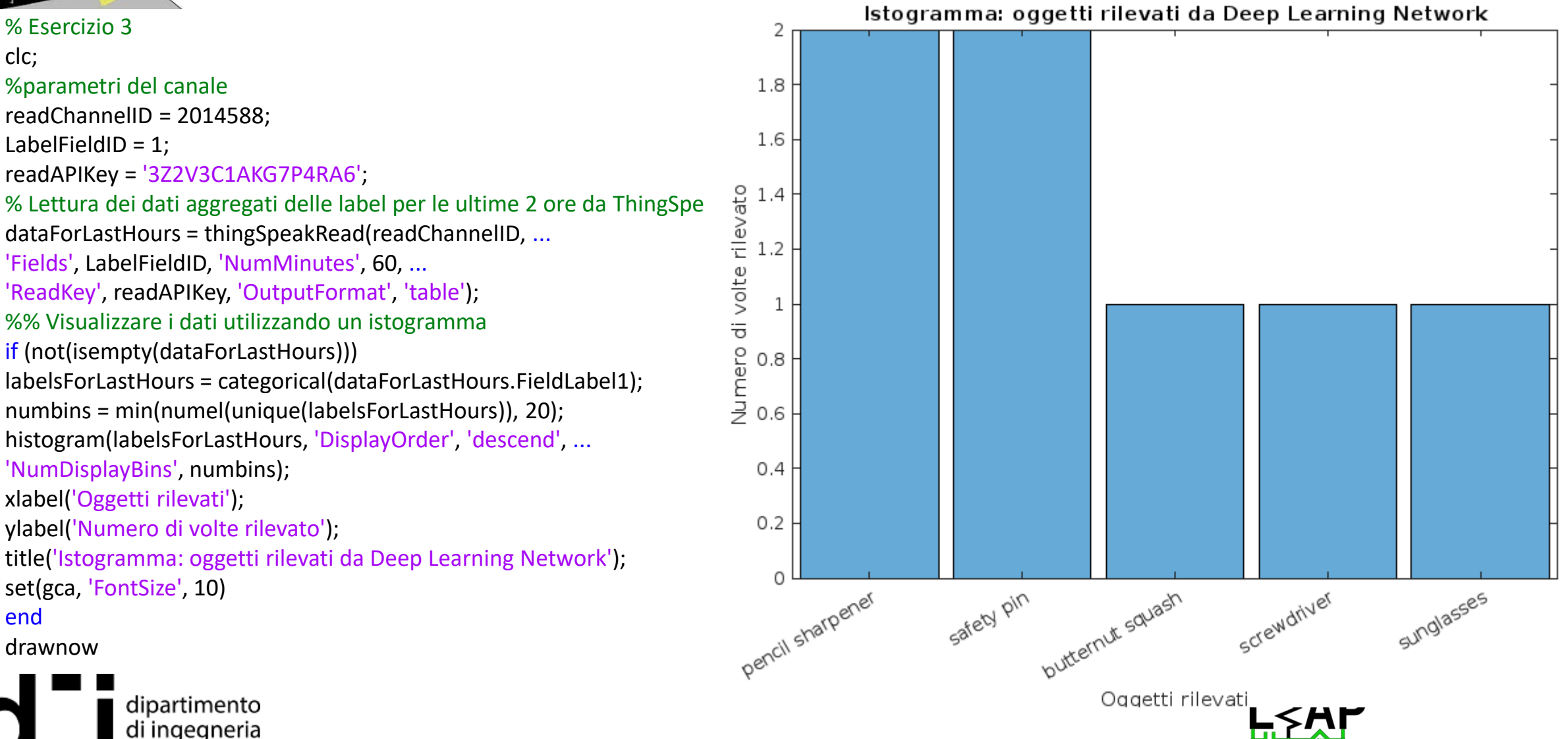

 $+5x^{2}+8x+4+3$  $7 - 3 \times 7$  $cos r + r sin r) dr 7 - \frac{d^2}{dt^2} \times 7$  $sin \psi cos \psi$ 

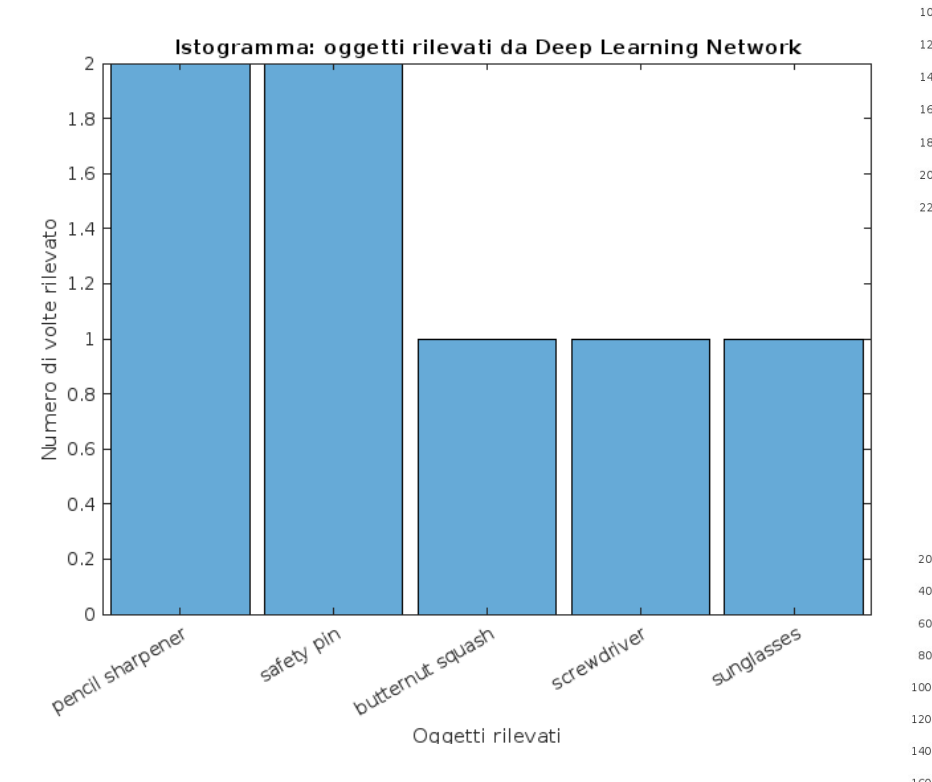

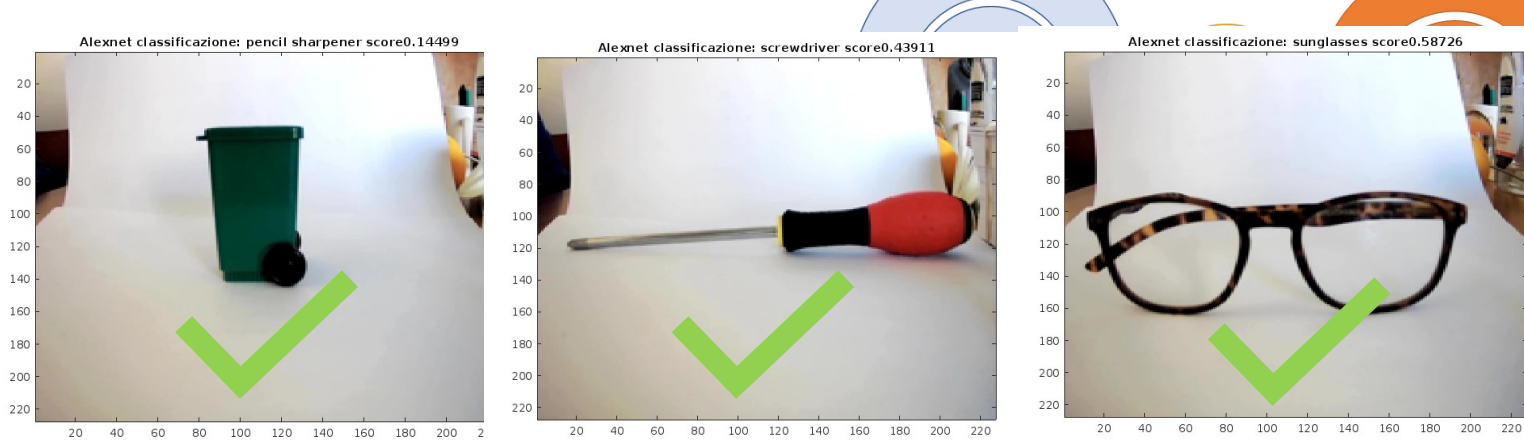

Alexnet classificazione: safety pin score0.13622

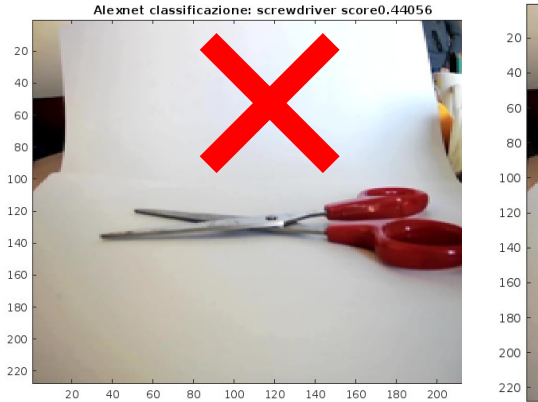

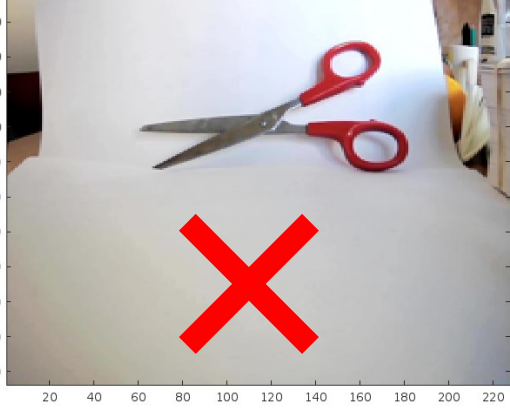

Alexnet classificazione: butternut squash score0.16751

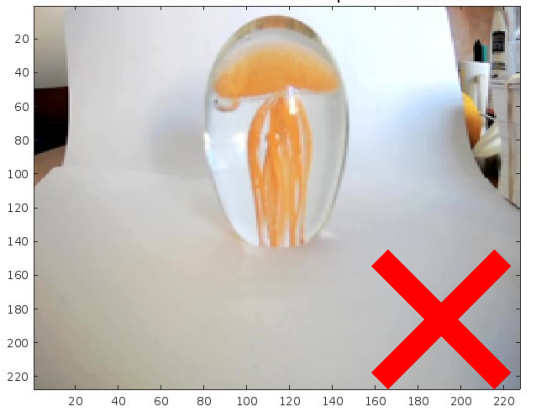

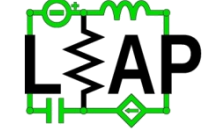

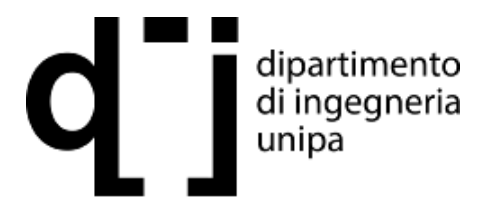

Prof. Fabio Viola

**Laboratory of Electrical APplication**

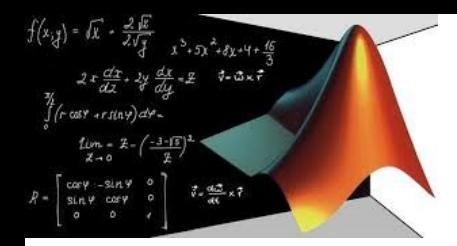

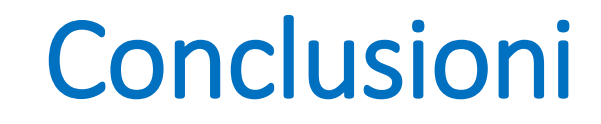

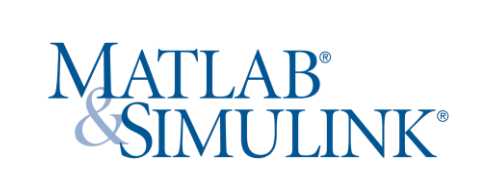

I tre semplici script hanno definito la sequenza di colleziona, comunica, analizza per poi potere definire le azioni correttive

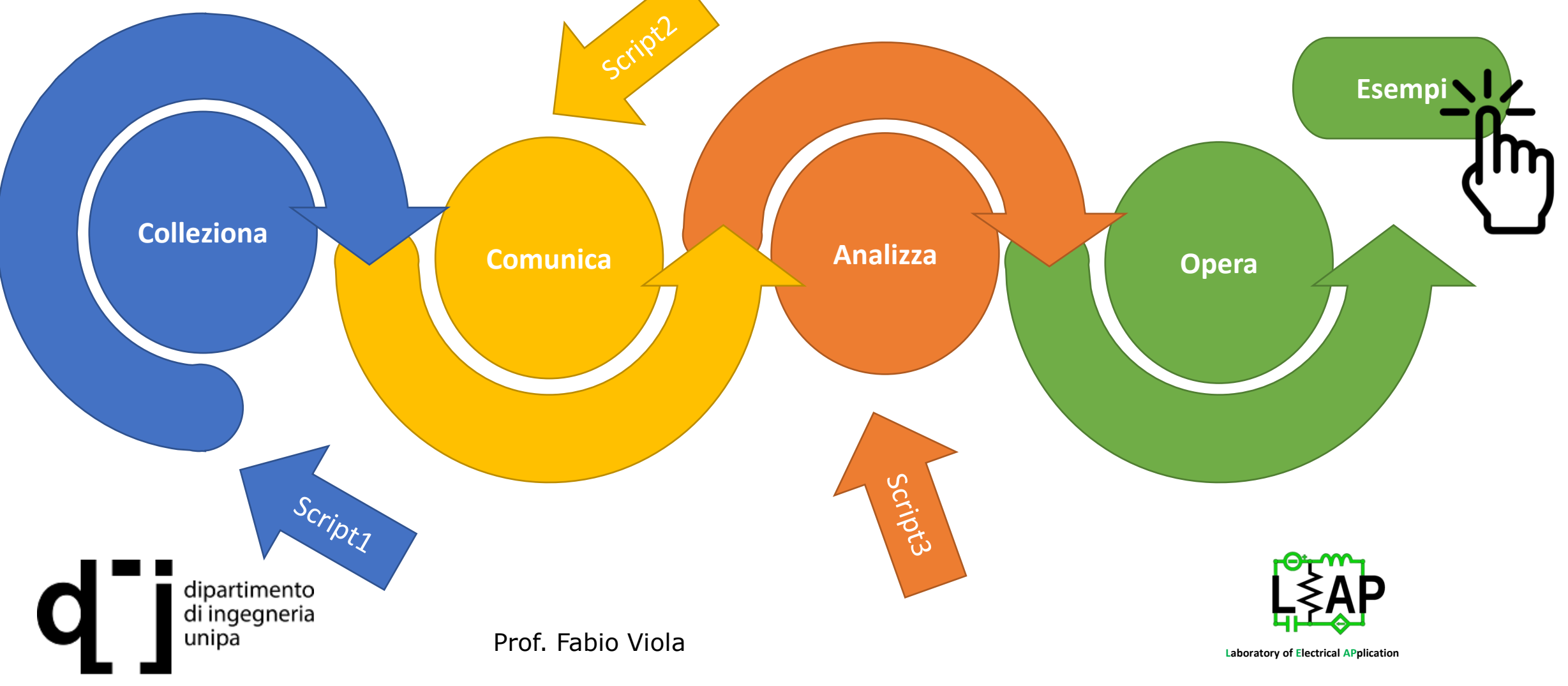

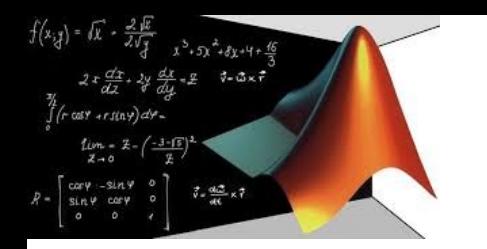

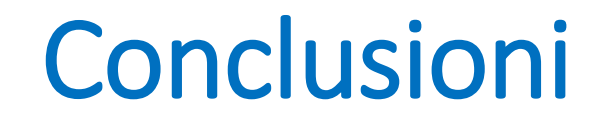

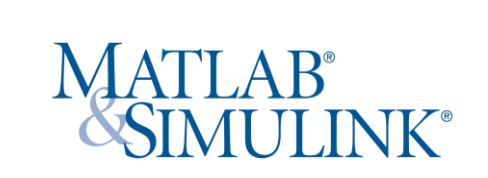

Gli studenti possono pensare come utilizzare dati campionati da differenti sensori e renderli utili per progetti di emobility, immaginando i propri database

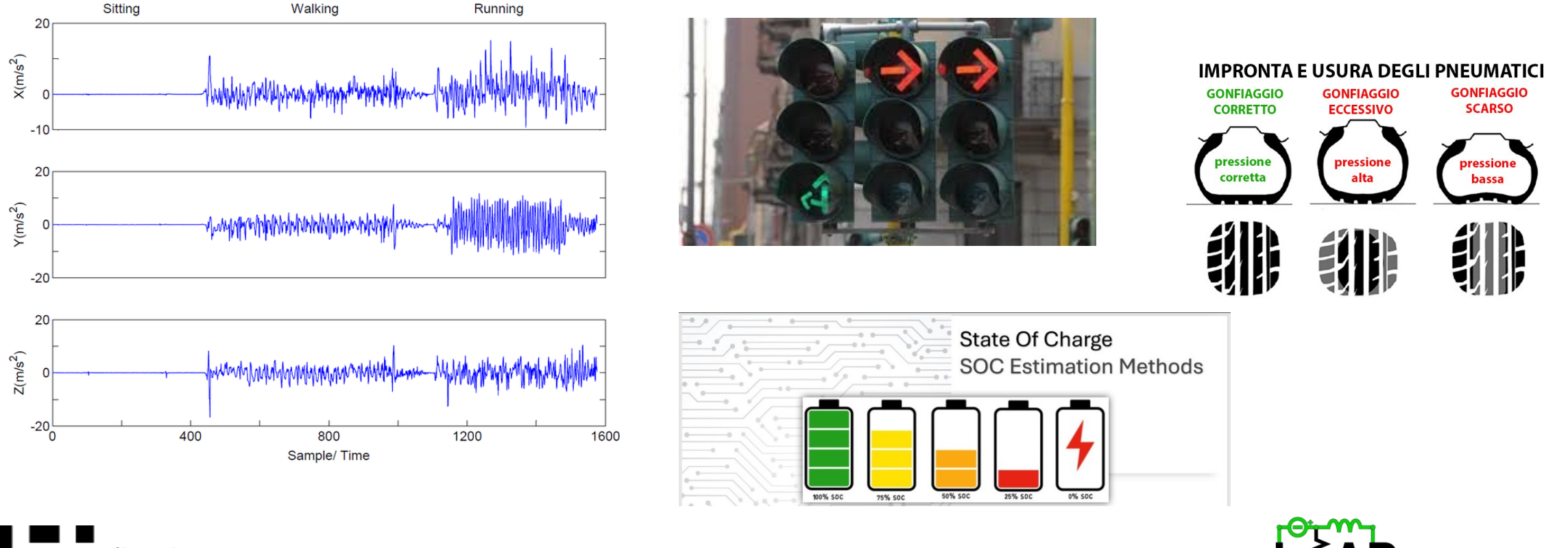

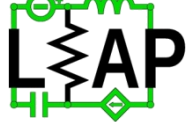

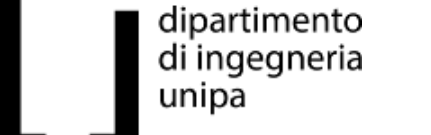

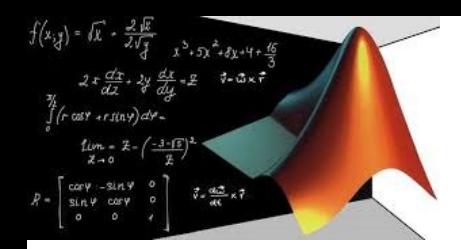

# Conclusioni

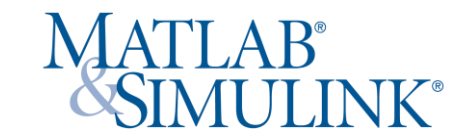

Caso studio proposto

Un [brevetto coreano s](https://patents.google.com/patent/KR100974765B1/en)viluppa un metodo per identificare il comportamento di guasto di celle difettose in veicoli ibridi. La lettura delle tensioni sulle celle, nelle fasi di carica e scarica in movimento, è confrontata per identificare quelle soggette forte deviazione da un valore medio e quindi soggette a corrosione. Immaginare il sistema che possa utilizzare questo brevetto.

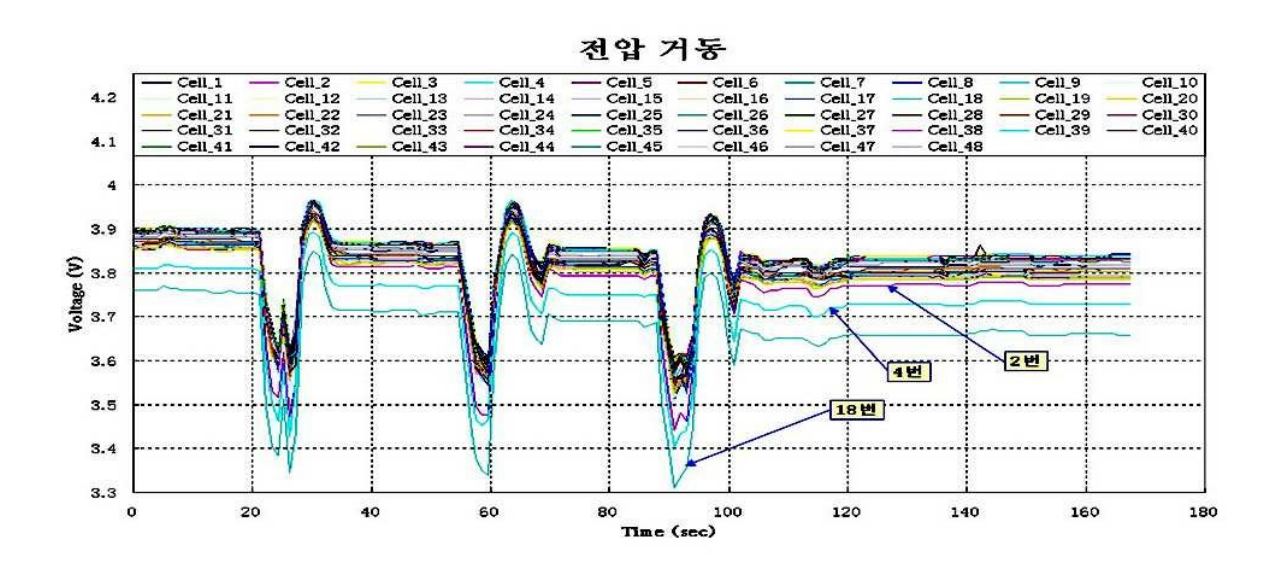

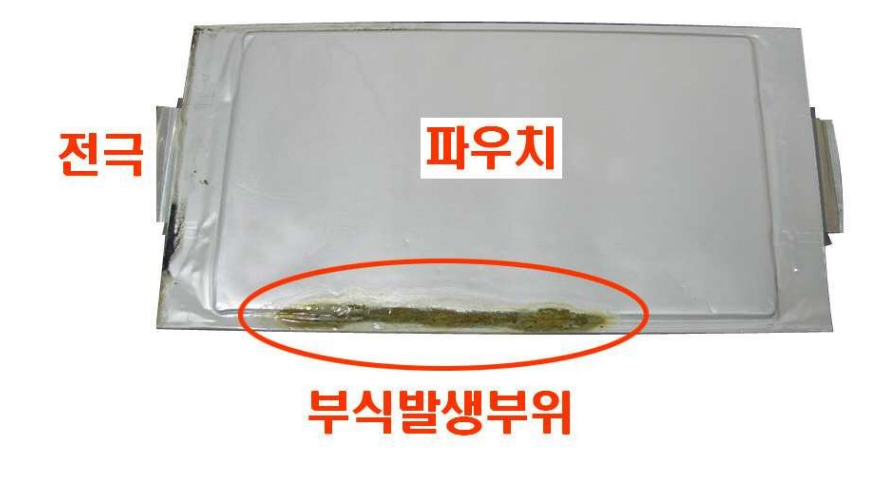

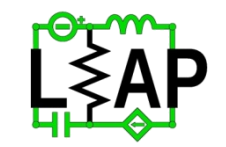

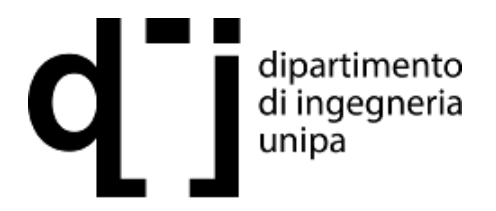